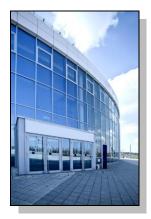

Facilities Information Management System

DATE: May 19, 2016

TO: FIMS User Community

FROM: Adam Pugh Office of Asset Management (MA-50)

SUBJECT: Facilities Information Management System (FIMS) Version 2.29 Release

Today, Thursday, May 19, 2016, version 2.29 of the Facilities Information Management System (FIMS) was released. The URL to access the FIMS application is <u>https://fimsweb.doe.gov</u>. This release addresses the following enhancements which will automatically be available when you log into FIMS from your browser. The Change Requests can be found on the FIMS informational website (<u>https://fimsweb.doe.gov/fimsinfo</u>).

- Data Anomaly reports are now available in FIMS as outlined in Change Request 14-17. These reports can be used to identify records in FIMS that contain possible data inaccuracies and need to be reviewed. These reports can be accessed from the Reports menu. They are an important part of ensuring data quality and will be expanded further in the future with additional reports.
- Two additional data elements, Core Capability 4 and Core Capability 5, have been added as defined in Change Request 14-20. These data elements can be found on the Mission window.
- A new field has been added to FIMS called "Enabling Infrastructure" as defined in Change Request 14-21. It will be required for NNSA sites but optional for all others. The field is defined as a "Yes/No" field and has been initially populated with a value of "Yes" if a Core Capability of C10-Enabling Infrastructure was selected in the Primary, Secondary or Tertiary Core Capability fields.
- The NNSA Core Capability options have been revised as defined in Change Request 15-03.
- Standard report #68 (Bridge Safety Inspection Report) has been modified to include Congressional District and RPV.
- The Historical Ad-Hoc reporting tool has been modified to improve performance by increasing the response time.
- The Building RPV window has been modified to streamline the process of updating the RPV. The "Calculate RPV" button has been removed. When a RPV Model is selected, FIMS will automatically

calculate the RPV value. In addition, when updates are performed through the entry screens or the upload, the FIMS generated RPV value is automatically generated if the Gross/Rentable sqft, RPV Model, or Site Factor are updated.

- The FIMS technical support contacts have changed within FIMS. Please email fims\_cais\_help@hq.doe.gov or call the hotline at 301-337-6019 for assistance with FIMS.
- The FIMS User's Guide and FIMS Reporting Guide have been updated to reflect these enhancements. These documents can be obtained from the FIMS website at <a href="https://fimsweb.doe.gov/fimsinfo/documentation.htm">https://fimsweb.doe.gov/fimsinfo/documentation.htm</a>.

If you have any questions related to these enhancements, please contact the FIMS Hotline at 301-337-6019 or email FIMS Support at fims\_cais\_help@hq.doe.gov.